## **APPROVING NEW USERS AS A FIRM ADMINISTRATOR**

 If, when creating your firm administrator account (see separate user guide for step-bystep instructions for creating this account) you leave box beside the "Require administrator approval of new user registration" text checked, you will have to manually approve users when they join your firm before they can access their accounts and submit filings under the firm name.

1. Click the orange "Actions" button. A drop down menu will appear. From this, select and click "Firm Users"

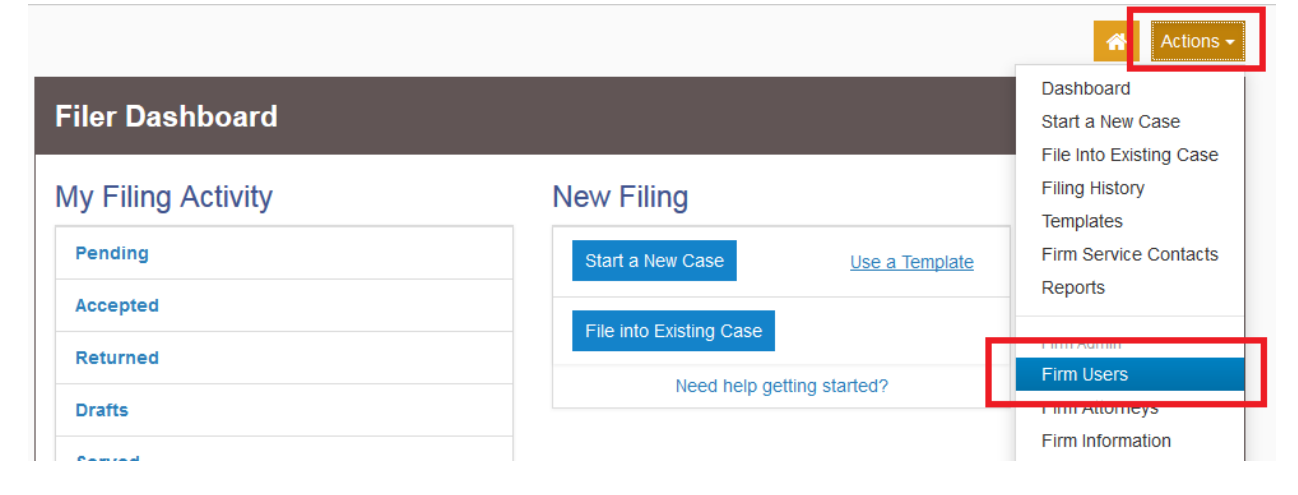

2. Check the "Firm Status" column under the list of Firm Users.

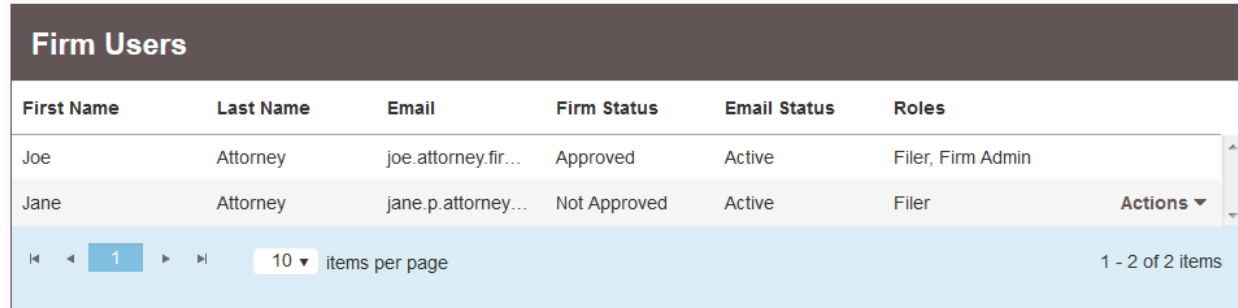

Should a user need to be approved, the entry under their name will be "Not Approved" under the "Firm Status" Column

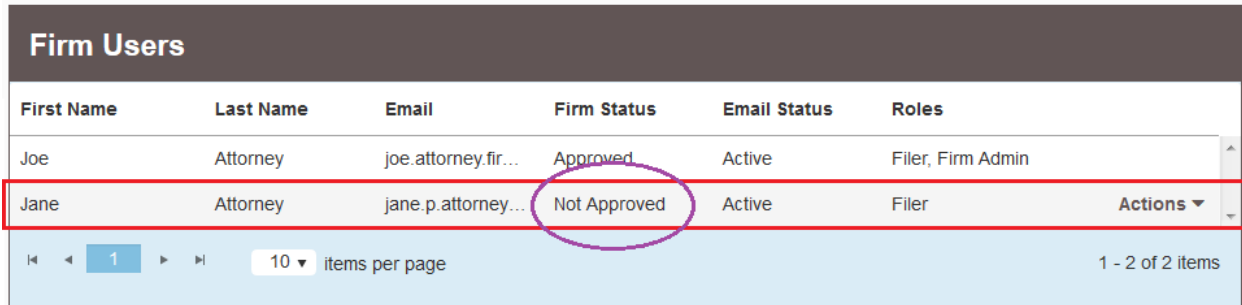

## Massachusetts Appeals Court Guide to Electronic Filing Procedure

3. Click the "Actions" drop down next to a user that needs to be approved:

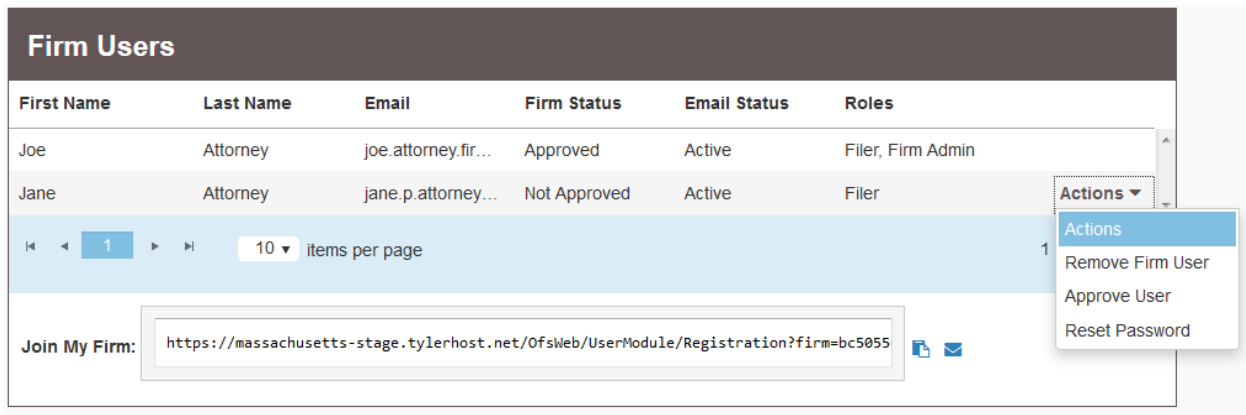

To approve the user, click "Approve User." To reject the user, click "Remove Firm User."

4. When approved, the user will then appear as "Approved" in the "Firm Status" column:

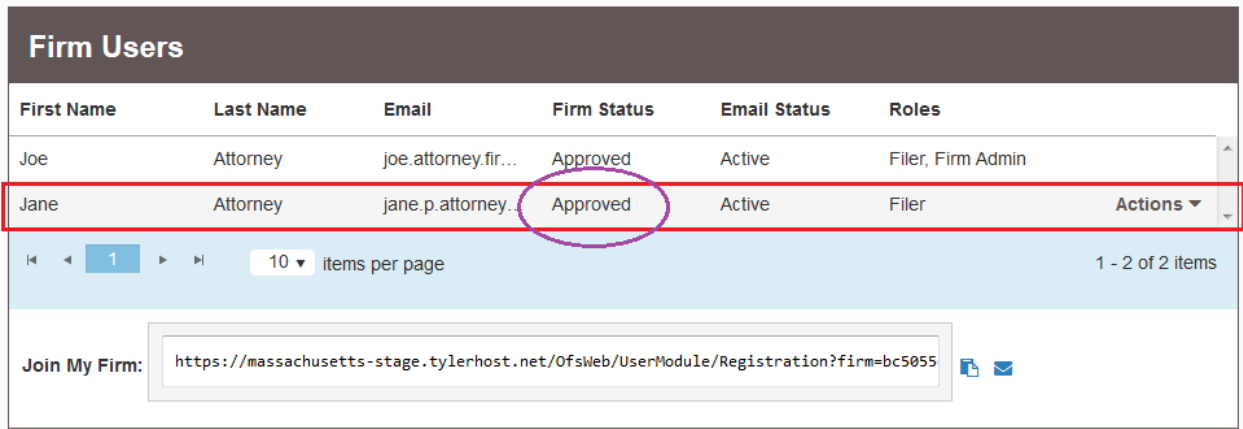

**Should you encounter any problems approving a firm user and you are sure you have followed the previous steps correctly, please call Tyler Support at 1.800.297.5377** 

*Please do not call the Clerk's Office with technical support related questions.*